## **Flight Pay**

| Filipe Prop               |                    |         |       |                |               |     |
|---------------------------|--------------------|---------|-------|----------------|---------------|-----|
| Constanting of the second | Residence of Apple | 100.010 | 100   | 1000           | Now 1         | 100 |
| Distant and               |                    | -       | 201   | Ann Delivery   | 4 s 200004    |     |
| Distance and              | 1                  | 18      |       | And Address    | A sheet State |     |
| IN OUR DOLLAR             |                    | 18      | 100   | lane.          | 1100.007      |     |
| In the ball               |                    |         | 100   | Annale         |               |     |
| 1.1 Landards              |                    |         |       | Tages Series   |               |     |
| ALC: UNK                  |                    | 18      |       | Capital I      | -             |     |
| NO. 89/14                 |                    | 18      | 101   | No. of Source  |               |     |
| DL - Daries Here          | 4                  |         | - 101 | Fight standard | 14            |     |
| Distanti Contan           | +                  |         |       | Direct.        |               |     |
| Ch. Tended Sector         | 1                  | -       | -46   | 1000           |               |     |

Report 'Flight Pay' - an option of defining wages for crew

In this report you can define rates for crew (CPT, FO & FA) per each day. Open the filter and add appropriate wages. Once it's done Leon will show crew codes/names, number of days, rate of pay and total wages.

In the filter you can select period of time, particular crew member and crew position.

From: https://wiki.leonsoftware.com/ - **Leonsoftware Wiki** 

Permanent link: https://wiki.leonsoftware.com/leon/flight-pay

Last update: 2018/09/28 09:41

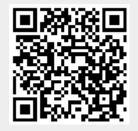